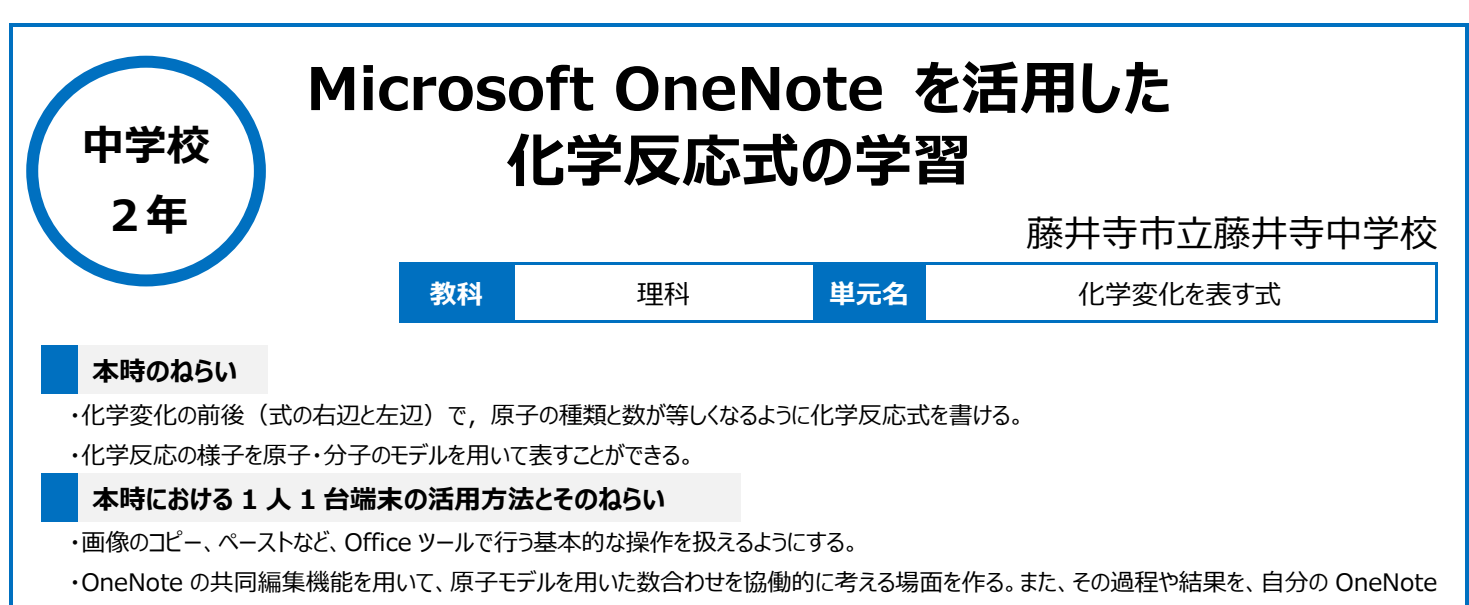

上に保存することにより、学習の振り返りに活用できるようにする。

### **活用した ICT 機器・デジタル教材・コンテンツ等**

・タブレット PC →プロジェクター(スクリーン) →OneNote →Excel →デジタル教科書(超教科書)

### **本時の展開**

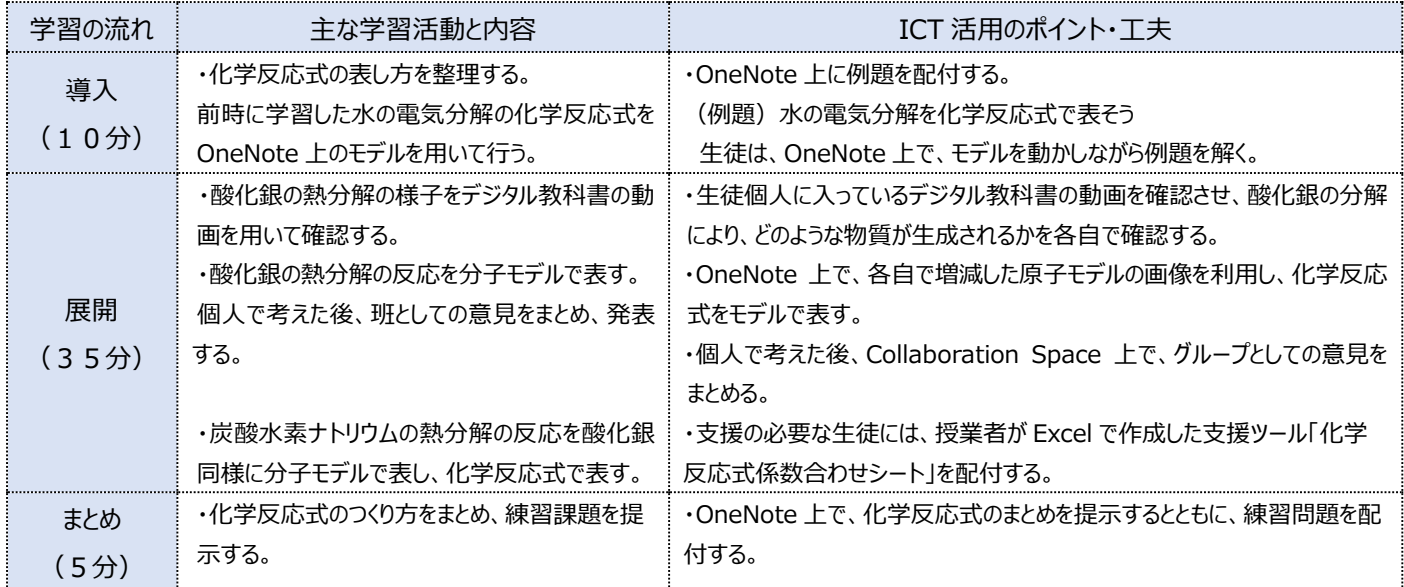

## **1 人1台端末を活用した活動の様子**

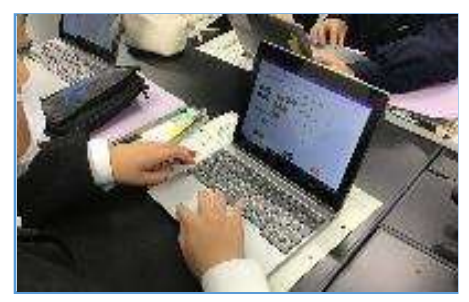

#### 写真1:OneNote 上で化学反応式のモデ ルを考えている様子

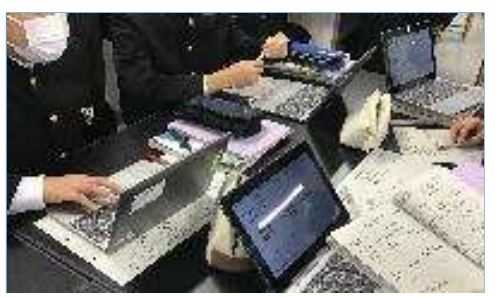

写真2:OneNote 上で、班の意見を協働 編集機能でまとめている様子

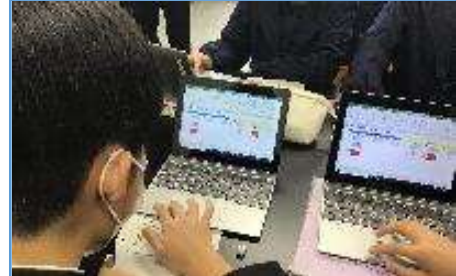

写真3:化学反応式の係数が正しいかどう か、支援ツールを用いて確認している様子

# **児童生徒の反応や変容**

OneNote 上で原子・分子モデルのシートを配付することにより、化学が苦手な生徒もモデルを増やしたりしながら化学反応式のつくり方を理解するこ とができた。また、OneNote の Collaboration Space では様々な班の考え方も見られ、意欲的に学習に取り組めていた。

# **授業者の声~参考にしてほしいポイント~**

OneNote 上で作業することにより、個々の生徒への支援が行いやすい。また授業を欠席した生徒へも、その授業の内容を提示することができ、学習 のサポートに有効である。一方で、ICT 機器と紙の教材それぞれのよさを理解し使い分け、OneNote での学習とプリント学習との併用も大切である。